**National Alliance of Medical Image Computing** 2011 summer project week, MIT, Boston

# **Spine Segmentation** & Osteoporosis Screening in CT

[Anthony.Blumfield@Radnostics.com](mailto:Anthony.Blumfield@Radnostics.com)

Einat Blumfield, MD., Albert Einstein College of Medicine

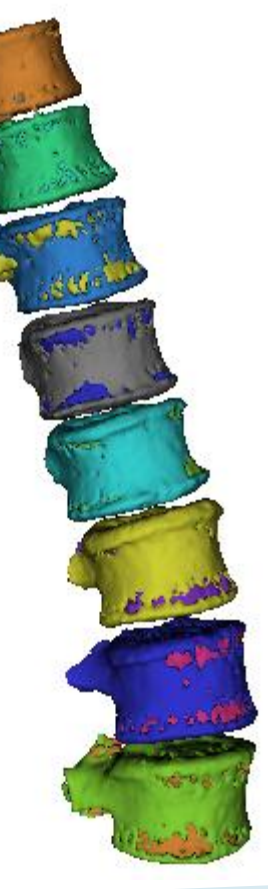

## **Screening for Osteoporosis in CT Scans**

Osteoporosis - A condition of decreased bone mass leading to fractures

#### Common

- 1.5 million vertebral fractures per year (US)
- 180 thousand patients placed in nursing homes per year (US)

#### **Devastating & Costly**

- immobility, pain, mortality
- 18 billion dollar per year (US)

#### **Preventable & Treatable**

- diet, exercise
- quit smoking & access drinking
- medication, fall prevention, etc…

#### Under Diagnosed

- DXA screening has low compliance rate
- Frequently missed in CT

**The Common Street, Square, Common Street, The Common Street, The Common Street, The Common Street, The Common Street, The Common Street, The Common Street, The Common Street, The Common Street, The Common Street, The Comm** 

# **Our Solution**

### Automated screening for findings of osteoporosis in CT scans performed for other clinical reasons

## Detect: Vertebral fractures, Low bone density Etc.

## Milestone 1 - Spine Segmentation

- $\triangleright$  NA-MIC Spine Segmentation Challenge  $+$  full automation
- **Slicer integration** 
	- $\circ$  Basic integration complete: Spine Segmentation Module  $+$  Tutorial
	- Atlas integration in the works

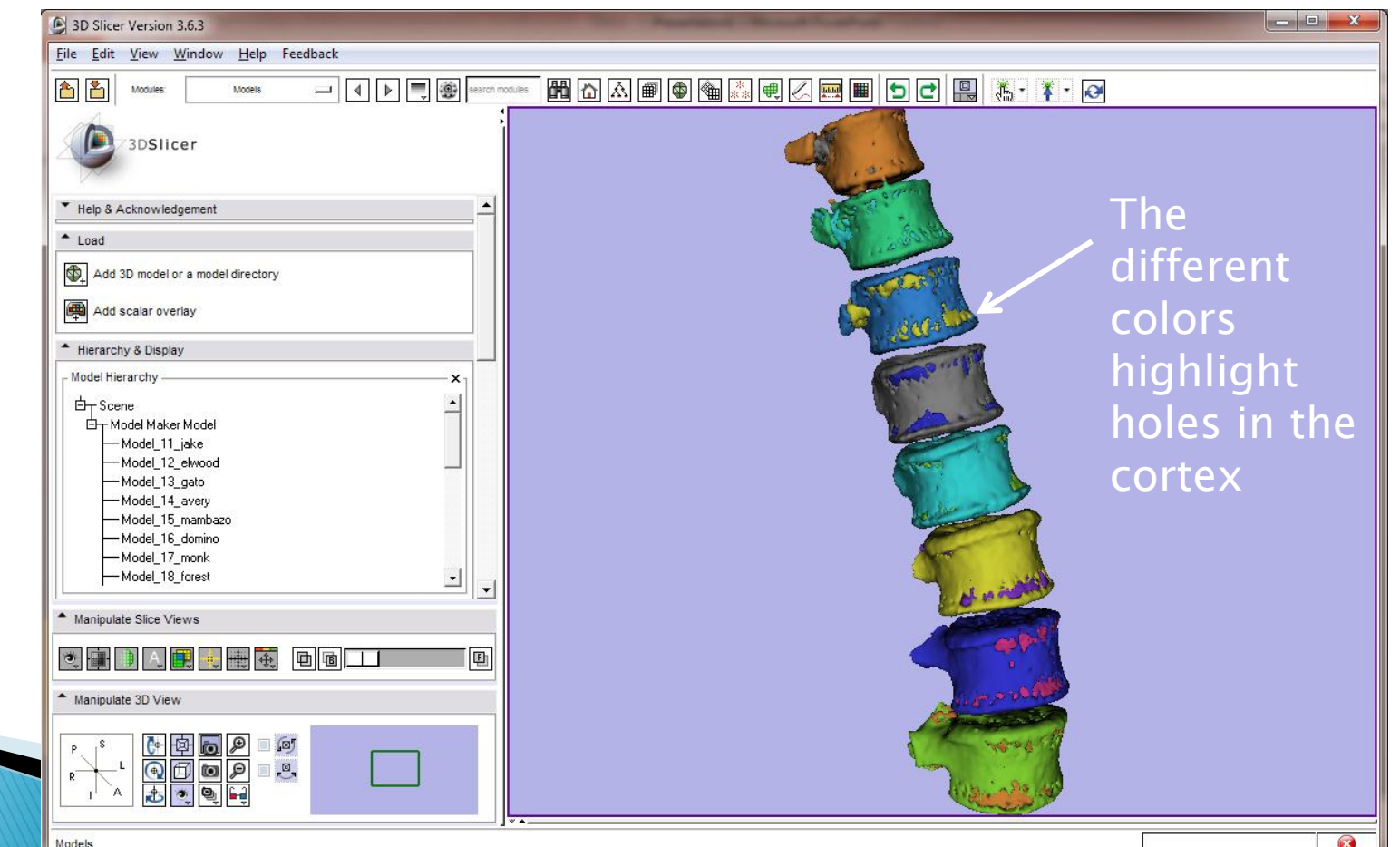

# Not a Silver Bullet (yet)

- ▶ Abdomen CT only. Chest CT in next milestone.
- ▶ Tested on Windows 7 64 bit, 3DSlicer 3.6.3
- $\triangleright$  Mapping to formal vertebrae labels  $\overline{\phantom{a}}$  TBD
- Known issues to be resolved in next milestone:
	- Calcifications
	- Contrast

Need to Remove calcification in the aorta

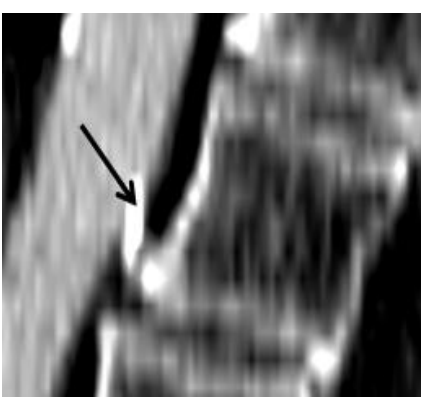

But keep osteophytes

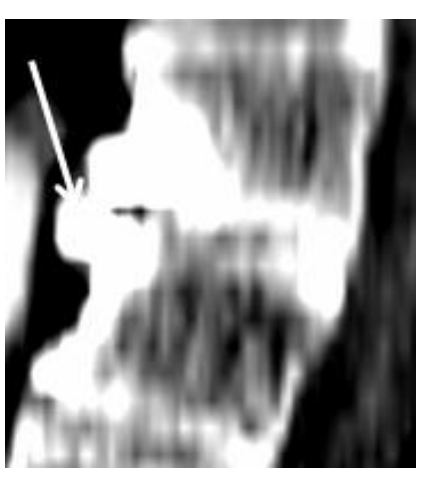

### Availability

◦ Segmentation module expected to be available for NA-MIC research community, pending legal review.

### **More details**

◦ [Anthony.Blumfield@Radnostics.com](mailto:Anthony.Blumfield@Radnostics.com)

## ▶ Thank you

# Appendix

# $Execution - 1$

**Measurements** 

 $\triangleright$ 

File

屳

₩

**3D Slicer Version** 

Edit

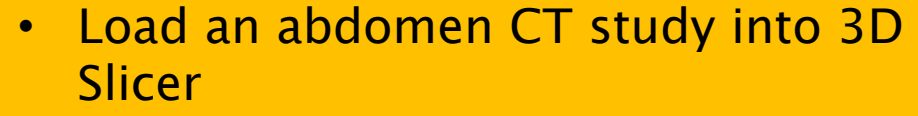

**Select Radnostics CT Spine** Segmentation module

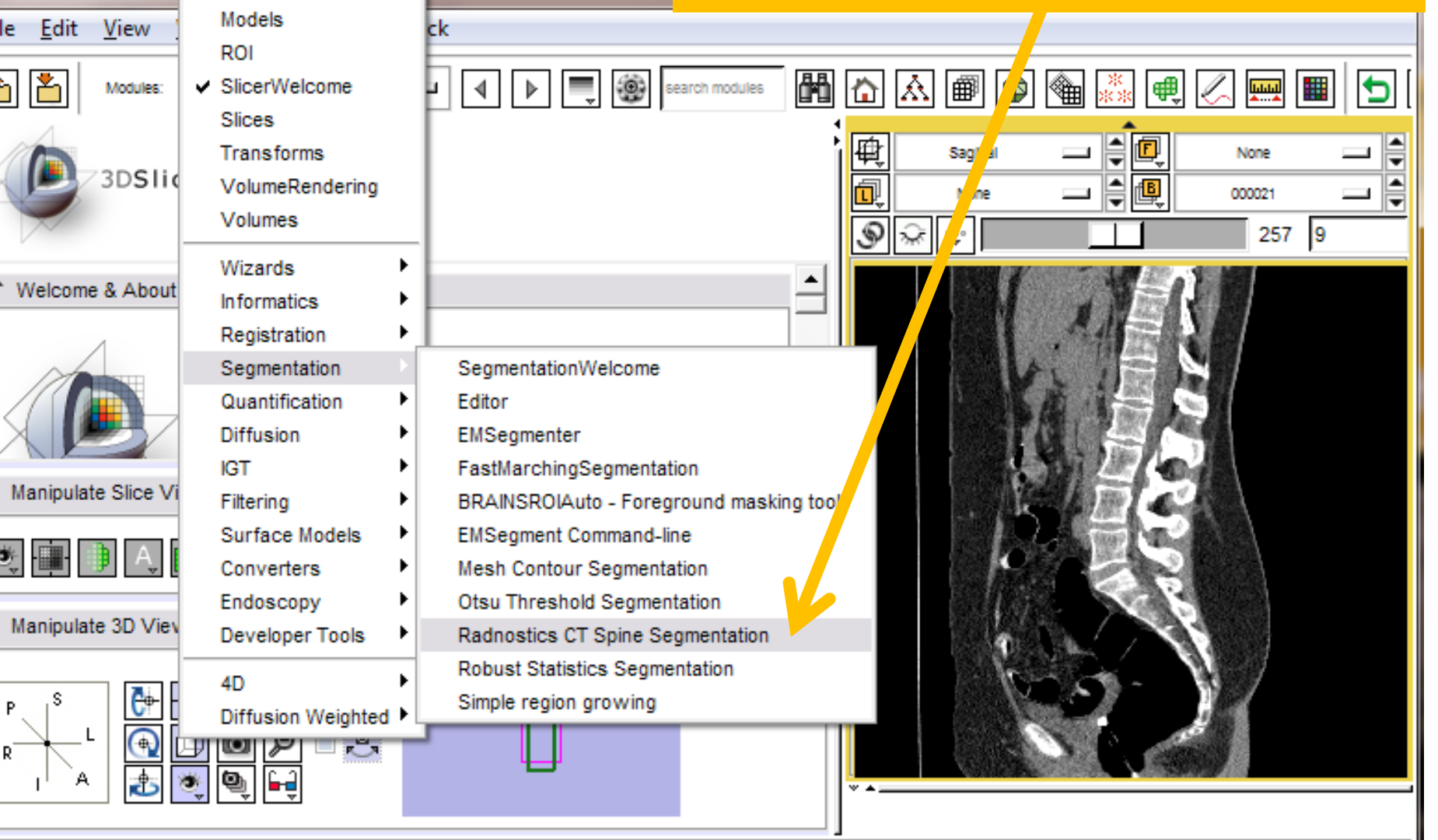

# $Execution - 2$

Family and

- Select loaded volume as CT Study
- Select "Create New Volume" as label map
- Press Apply
- Wait Patiently
	- Can Take 3-5 minutes

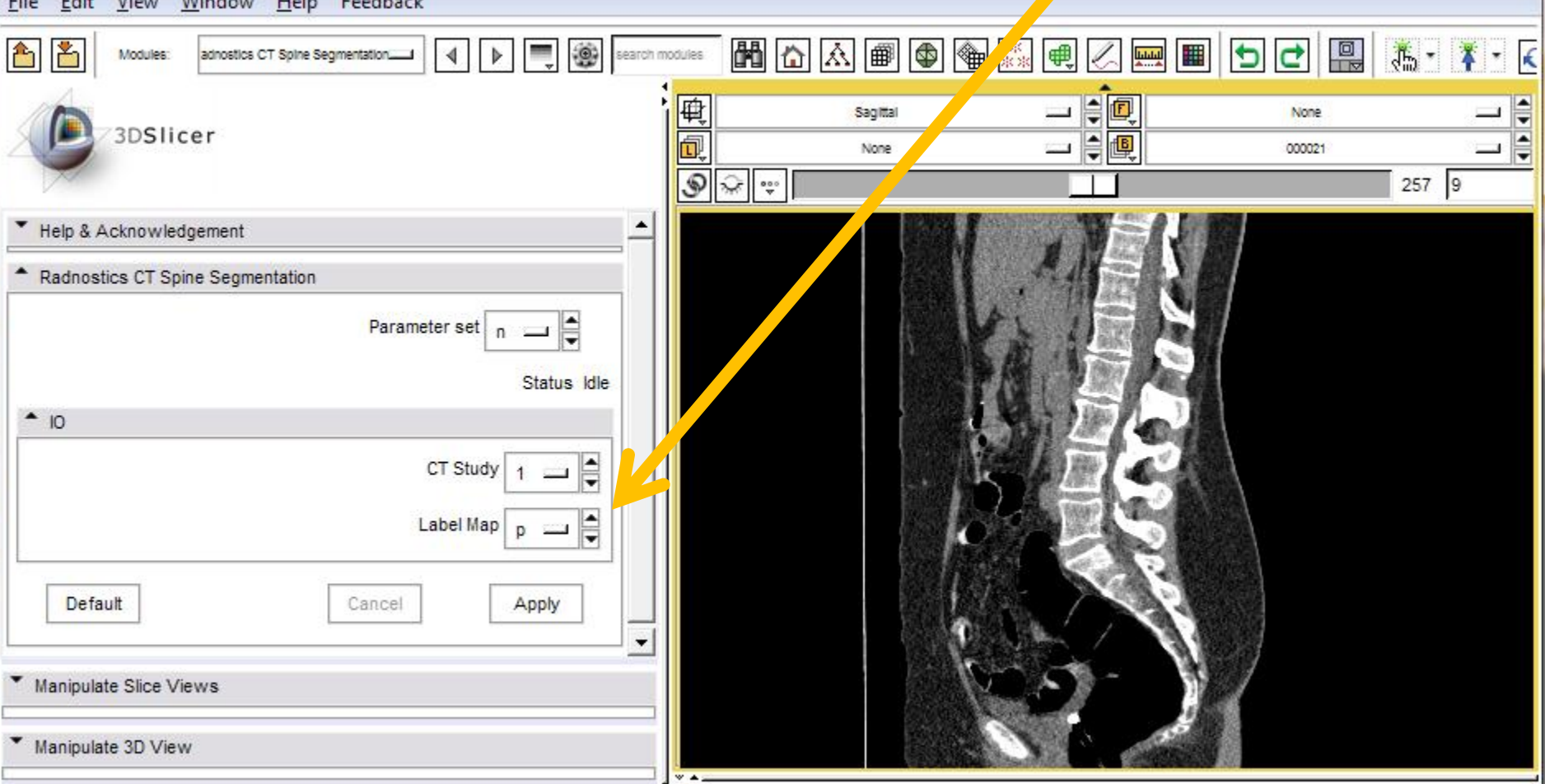

000021 RAS: (10.6, -503.2, -517.1), Bg: Slice not shown,

3D Slicer Version 3.6.3

 $M_{\rm max} = M_{\rm max}$  decoded the latter

## **Results in Sagittal View**

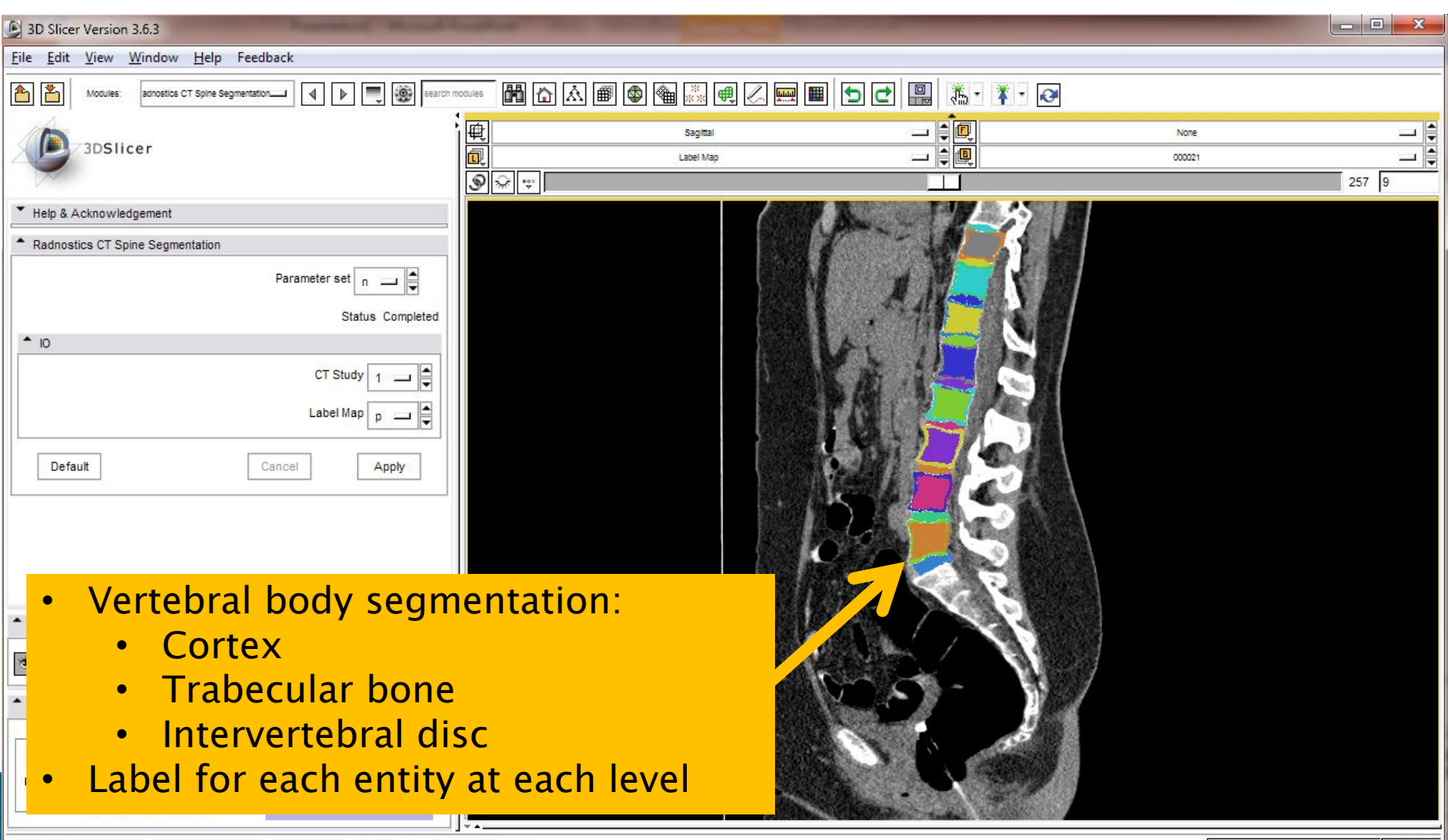

 $\omega$ 

000021 RAS: (8.2, 196.0, -200.0), Bq UK: (257, -227, 440), Lb: Out of Frame, Bq: Out of Frame,

# **Results as Surface Model**

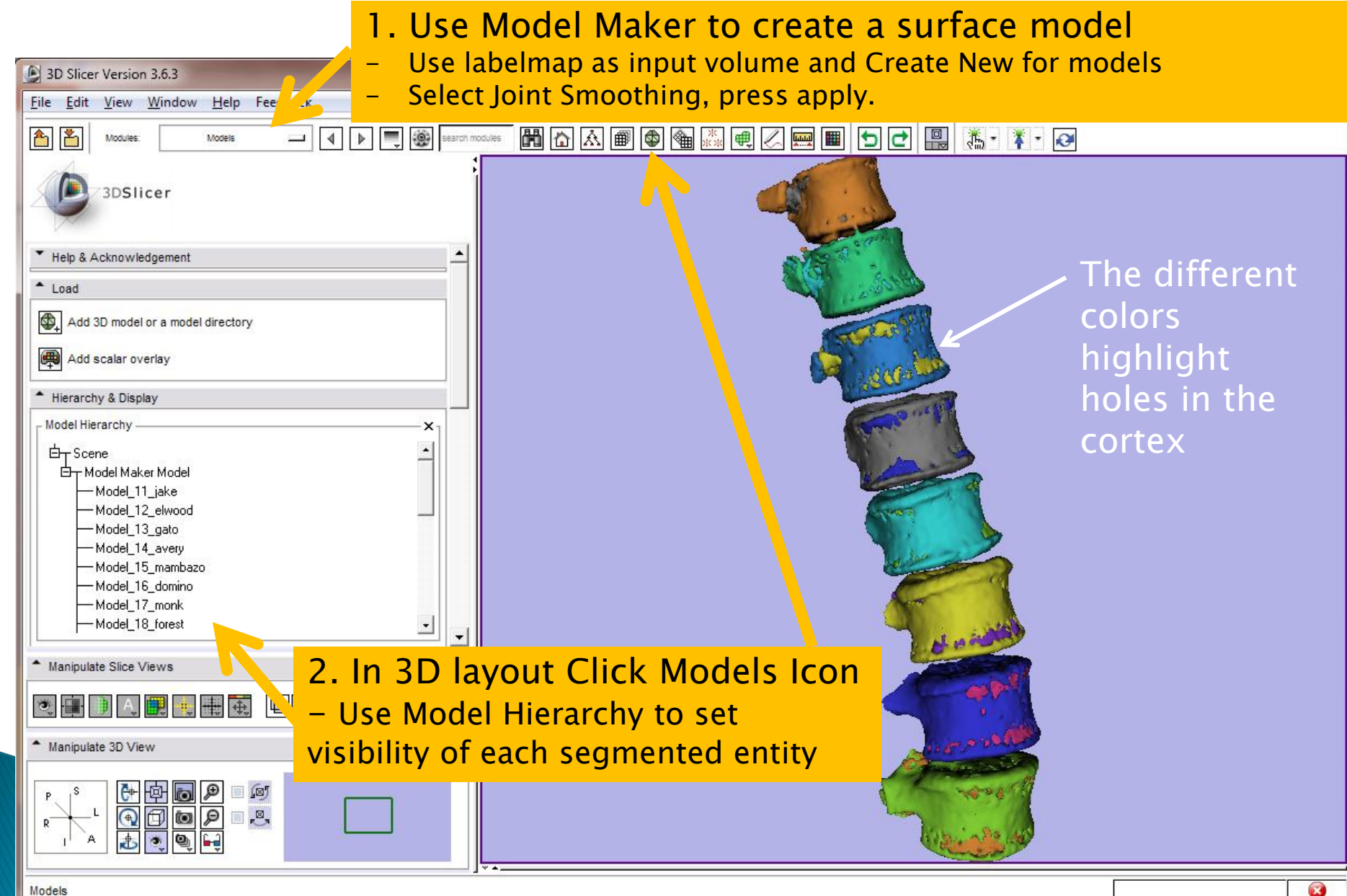

# **Command Line Execution**

RadnosticsCTSpineSegmentation.exe [--testdir <TestDirectory>] [--logfile <Logfile>] [--cache] <InputFilePath> [<OuputFilePath>]

- InputFilePath: path of CT study
	- MHA, NRRD etc.
	- If DICOM, will search for complete series in same directory
- $\triangleright$  OutputFilePath: path of output file
	- Deafult: <InputFilePath>.Labelmap.mha
- --testDir <TestDirectory>: Name of test directory.
	- default: %temp%
- --logfile <Logfile>: Name of logfile.
	- default: logfile.xml
- --cache: use cached input from proceeding execution of same volume
	- Useful to avoid rereading 100s of DICOM files during debug sessions.
	- Basic Example:
	- RadnosticsCTSpineSegmentation.exe C:\Images\Study1\000001.dcm Study1Labelmap.mha